# La mise à jour étape par étape

## 1. Je me connecte à mon espace Activ'

Je vais sur le site internet : www.ccas.fr Je clique sur « S'identifier ». Une nouvelle fenêtre s'ouvre

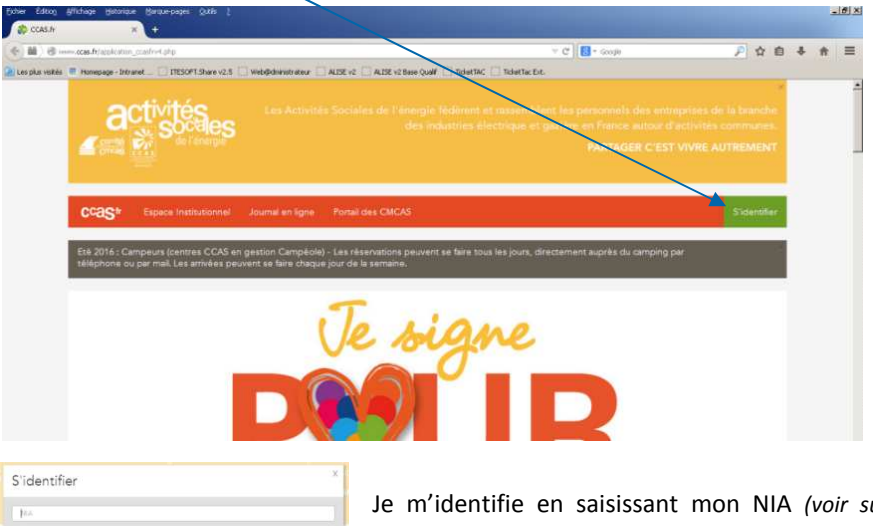

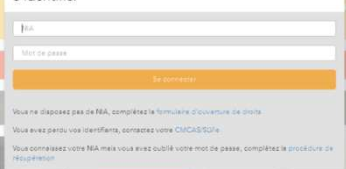

Je m'identifie en saisissant mon NIA (voir sur votre attestation Carte Activ') et mon mot de passe.

#### 2. J'accède à mon compte en cliquant sur la flèche > puis sur « Mon compte »

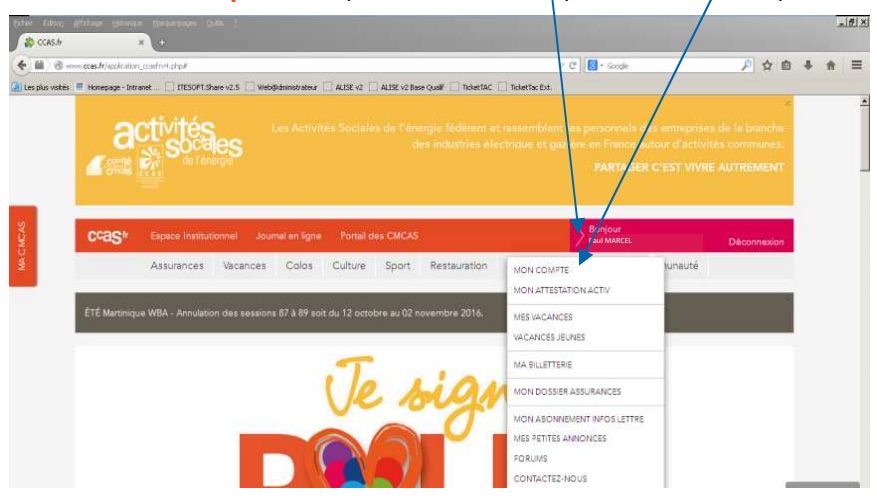

Dans la nouvelle fenêtre, après avoir **D** mon identifiant pris connaissance du message, je clique modifier man mot du nome date de naiss compte modifier man school a mod cituation familiale sur lien « Cliquer ici » op : actif **Militianar mm attestation**  $\frac{\text{output}}{\text{2}}$ **NIA** CHCAS: MULHOUSE #250 Pour assurer le maintien de vos droits en matière d'activités sociales yous ayez la possibilité de vérifier, modifier et valider votre formulaire en ensez à joindre les justificatifs inhérents à votre situation familiale qui ont le calcul de votre participation financière. des personnelles et ac ACCUEIL MON COMPTE MES VACANCES VACANCES JEUNES MON DOSSIER ASSURANCES CONTACTEZ-NOUS ul ma criose Longe shoope Je lis le message concernant le traitement informatique de mes .<br>Les informations recueillies par la CCAS font l'objet d'un traitement informatique destiné à permettre le contrôle des droits bénéficiaires par les professionnels. données personnelles. Puis je Conformément à la loi « informatique et libertés » du 6 janvier 1978 modifiée en 2004, vous bénéficiez d'un droit d'accès, de rectification et d'onnosition nour motifs légitimes, aux informations qui vous concernent, que clique sur « Accepter » pour yous nouvez everyor en yous adressant à la CCAS - Le Resnonsable des Traitements - DRR : cdiccas@asmen.org accéder à la mise à jour en ligne. Refuser Accepter ACCUEIL MON COMPTE MES VACANCES VACANCES JEUNES MON DOSSIER ASSURANCES CONTACTEZ-NOUS بالمسامعة cas mes abonnements 3. Je vérifie et j'apporte les the contract of the company of the substitution of Alexandre and the contract of the company Consulter/Modifier mes modifications Oue vous avez apporté des modifications ou non, il est impératif de valider informations personnelles votre dossier. Pour cela allez dans l'onglet "Validation" quis validez et modifier mon mot de passe confirmez le récanitulatif de vos modifications. éventuelles en cliquant sur modifier mon adresse mail Après cette opération, vous disposerez d'une heure pour joindre vos télécharger mon attestation justificatifs. activ les différents onglets de 1 à 5. ▶ Personnelles ACCUEIL | MON COMPTE | MES VACANCES | VACANCES JEUNES | MON DOSSIER ASSURANCES | CONTACTEZ-NOUS ceas fr + Activ + mon compte + mes informations + Consulter/Modifier mes informati Consulter/Modifier mes Que vous ayez apporté des modifications ou non, il est impératif de valider informations personnelles 4. Je valide (obligatoire) votre dossier. Pour cela allez dans l'onglet "Validation" puis validez et modifier mon mot de passe confirmez le récanitulatif de vos modifications modifier mon adresse mail Je clique sur l'onglet « 6 – Après cette opération, vous disposerez d'une heure pour joindre vos télécharger mon attestation iustificatifs. Validation », je rajoute un éventuel commentaire à **Maltaland** l'attention de ma CMCAS. **D** Validation Puis je clique sur le bouton Autres informat 500 / 500 Caractères « Validez » ∽ Une fenêtre récapitulative des modifications apparaît, je peux télécharger le Effacer **VALIDER** récapitulatif en cliquant sur l'icône « pdf ».<br>Accueil Imbygonete Imes vacances | vacances jeunes | mol<sub>l</sub>odissier assurances | contactez-nol Puis après vérification des données Récapitulatif de vos modification Consulter/Modifier mes que j'ai saisies, je valide à nouveau en informations personnelles Date de la proposition de modification : 11/08/7 modifier mon mot de passe cliquant sur le bouton « Valider » afin modifier mon adresse mail lécharger mon attestation

que l'ensemble des éléments soit pris

en compte.

Télécharger le récapitulatif au format PDF :

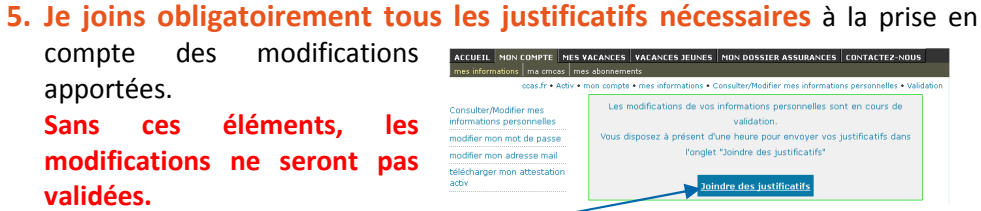

Pour cela, je clique sur «Joindre des justificatifs »

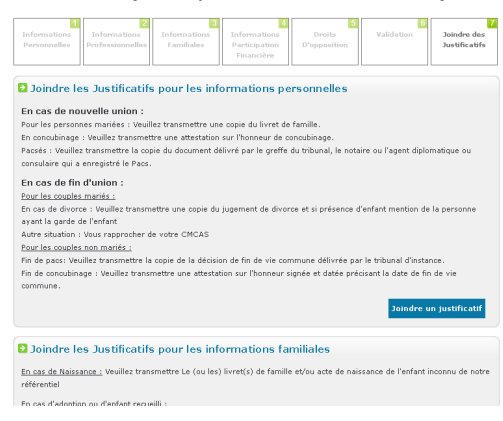

Dans la nouvelle fenêtre, je déroule la page jusqu'à la rubrique qui me concerne, puis je clique sur le bouton « Joindre un justificatif »

Dans la fenêtre suivante, je vais rechercher le fichier de mon justificatif que j'ai préalablement scanné au format \*.pdf ou au format \*.jpg. Je coche le type de document, puis je clique sur le bouton « Parcourir » pour rechercher mon fichier surmon ordinateur, ensuite je valide avec le bouton « Valider ».

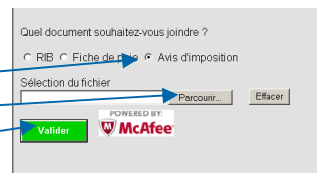

Je renouvelle l'opération pour chacun des documents que je dois joindre.

## 6. Je rencontre des difficultés pour télécharger mes justificatifs

Je peux toujours les transmettre :

- lors des permanences de proximité
- par courrier : 66, rue du Béarnais BP 7049 31069 Toulouse cedex 7
- par mail à ma CMCAS: toulouse.cmcas375@asmeg.org
- Ou les déposer sous pli confidentiel directement à la CMCAS lors de mon prochain passage ou auprès de ma SLVie.

# 7. Pourquoi dois-je fournir des pièces justificatives

#### • Le dernier avis d'imposition du foyer ?

La majorité des offres des organismes répond à des barèmes qui intègrent la règle du coefficient social (revenu fiscal de référence/nombre de parts). Ce coefficient social détermine le montant des participations financières qui vous sera demandé, ainsi que celui des aides qui pourrait vous être accordé.

- La partie supérieure de ma dernière fiche de paie (pour les actifs uniquement) ? Dans le cadre de la campagne annuelle de contrôle des droits aux Activités Sociales, diverses informations présentes sur votre fiche de paie nous sont nécessaires :
	- o Vos GF / NR / Echelon, afin de déterminer votre tarif «restauration méridienne» et afin de mettre à jour vos contrats IDCP si vous êtes adhérent.

Pour ce faire, fournir une copie de la partie supérieure de votre dernière fiche de paie, ou une attestation employeur datant de moins de 3 mois et contenant ces informations.

o Vos codes de rattachement à l'unité UO/DUM/EG, nous permettent d'identifier votre lieu de travail et votre unité de rattachement et de déterminer ainsi votre SLVie.

#### • Un RIB-IBAN ?

Nous pouvons être amenés à vous verser des aides ou à opérer des remboursements (sur des séjours ou des participations à des activités proposées par votre CMCAS).

Un virement sur votre compte bancaire est plus simple et plus rapide. Il est accompagné d'une information quant au motif de l'opération.

La norme Européenne IBAN/BIC est utilisée par les organismes sociaux.

## • Nous signal er si votre conjoint est égal ement «Ouvrant-Droit» aux Activités Sociales ?

Si votre conjoint est également bénéficiaire des Activités Sociales en tant qu'Ouvrant-Droit (il a son propre NIA), il vous est possible de signifier que vous ne souhaitez plus recevoir les publications en double.

#### • Votre adresse E-mail?

La connaissance de votre adresse mail personnelle nous permet de vous faire bénéficier des avantages permis par ce mode de communication : envoi automatique du résultat des tours d'affectation, des avis de réservation et d'affectation définitive, de votre attestation Carte Activ, etc…

- Si votre situation familiale a changé ou évolue :
	- o Mariage/Pacs/Concubinage : Une copie du livret de famille ou une attestation de vie commune ou une copie du PACS. Plus une copie de la carte d'identité du conjoint pour les couples en concubinage ou pacsé.
	- o Naissance d'un enfant : Une copie du livret de famille ou un acte de naissance.
	- o Séparation/Divorce : Une copie du jugement du divorce ou une copie du juge de non-conciliation, Une copie de la notification de rupture du Pacs, ou une attestation sur l'honneur de fin de concubinage.
	- o Décès : Une copie de l'acte de décès.

Ces documents sont nécessaires à l'ouverture ou au maintien de droits de tous les membres de votre famille et vous permettent de profiter pleinement de vos activités sociales.

## 8. Vous proposez un droit d'opposition ?

La loi Informatique et Liberté prévoit que vous puissiez vous opposer à ce que nous vous contactions (par téléphone, par mail, par courrier) pour vous présenter une nouvelle offre.

Néanmoins, nous sommes tenus de vous transmettre toutes les publications et informations liées aux Activités Sociales de l'Energie auxquelles vous appartenez en qualité de membre de la CMCAS à laquelle vous êtes affilié. De ce fait, le droit d'opposition ne s'applique pas à l'envoi du Journal de la CCAS, ni aux informations émanant de votre CMCAS.

#### **GLOSSAIRE**

NIA : Numéro d'identification Agent

- OD : Bénéficiaire Ouvrant Droit aux Activités Sociales (Agent des IEG)
- AD : Bénéficiaire Ayant-Droit (Conjoint et Enfants de l'OD)

CCAS : Caisse Centrale d'Activités Sociales des personnels des IEG

CMCAS : Caisse Mutuelle Complémentaire d'Activités Sociales

IEG : Industries Electrique et Gazière